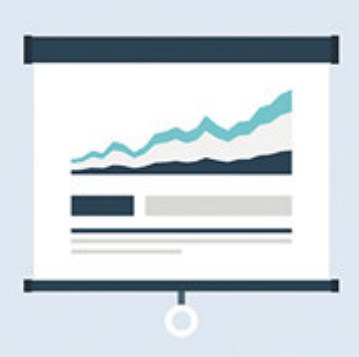

09.10.2020

# **Option** Q3 OUTIL STATISTIQUE

## Introduction

En complément des modules, il existe différentes options pour les Q3 logiciels. Vous trouverez un aperçu de toutes les options sous www.q3software.ch, à droite dans l'icône «En bref».

U Vous trouverez des informations détaillées et actualisées sur toutes les options dans l'aide du logiciel (bouton [FI]) sous le nom de l'option (par ex. «Q3 Outil statistique»).

L'option «Q3 Outil statistique» permet de préparer des analyses avec des totalisations d'après groupes et sous-groupes depuis le journal de débiteurs. Vous trouvez l'outil de statistique sous Analyses+Outil statistique (option).

#### Bases

Le journal de débiteurs contient des documents (factures, notes de crédit, bulletins de livraison etc.) et chaque document contient des positions. Avec l'outil de statistique, vous pouvez établir une banque de données de statistique qui contient par position un lot de données avec toutes les informations importantes de la position elle-même, du débiteur, de l'article et du document.Par présélection, vous déterminez quels documents et quelles positions doivent être repris dans la banque de données de statistiques.

#### La statistique elle-même

En règle générale, vous définissez une statistique une fois et vous l'appelez plus tard toujours de nouveau (par. ex. mensuellement). Vous déterminez à chaque fois la période désirée avant le traitement de la statistique.

#### Exemples de statistiques

Les possibilités avec "Q3 Outil statistique" sont pratiquement illimitées. Voici quelques applications classiques utiles:

- Statistique par trimestre et article
- Statistique par mois et groupe d'articles
- Statistique par lieu et groupe d'âge (par ex. Code1)
- Statistique par collaborateur et trimestre
- Statistik par mois et type de document
- $e$  etc.

#### Etablir des statistiques

Vous pouvez établir un nombre illimité de statistiques. Vous pouvez décrire une statistique dans les sections limitation et groupes. Ceux-ci sont quasiment les "conditions-cadres" de la statistique.

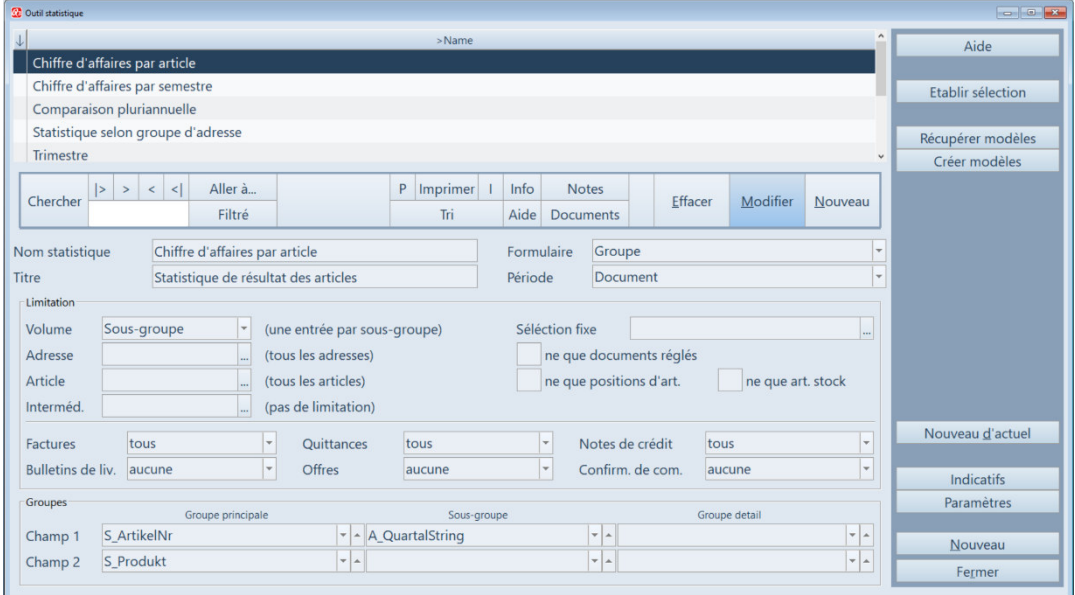

#### Modèles

Vous pouvez sauvegarder une statistique définie comme modèle et la reprendre plus tard par ex. dans un autre mandant ou comme situation initiale pour une autre statistique.

Des définitions de statistiques fourni par Q3 ou réalisé de vous-même peuvent être importées. Pour une analyse de charges peut être utilisée par ex. la statistique fourni "Date d'expiration".

#### Paramètres

Vous pouvez ici principalement déterminer la portée des données qui devraient être considérées. Veuillez s. v. p. respecter les indications dans la fenêtres paramètres.

#### Chiffres clés / indicatifs

Moyennant les indicatifs vous pouvez calculer des valeurs (chiffres clés de la statistique) qui ne sont pas mis à disposition habituellement. Veuillez s. v. p. respecter les remarques dans l'aide du programme.

### Exemples

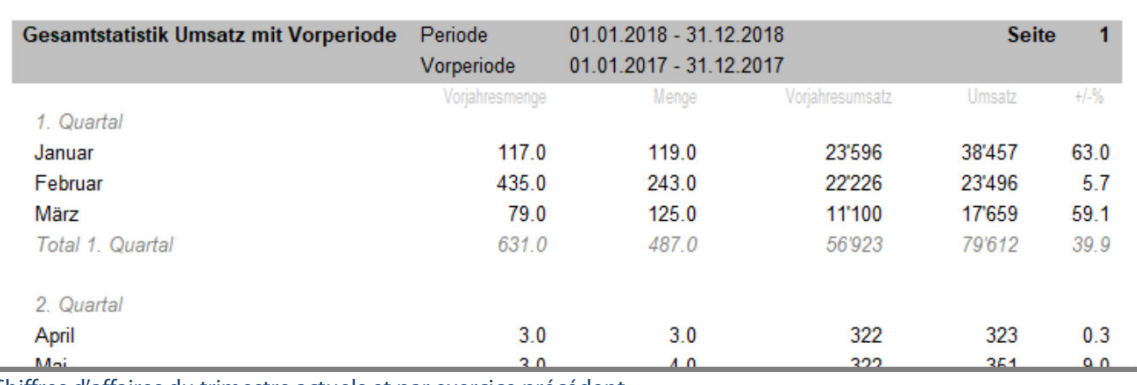

Chiffres d'affaires du trimestre actuels et par exercice précédent

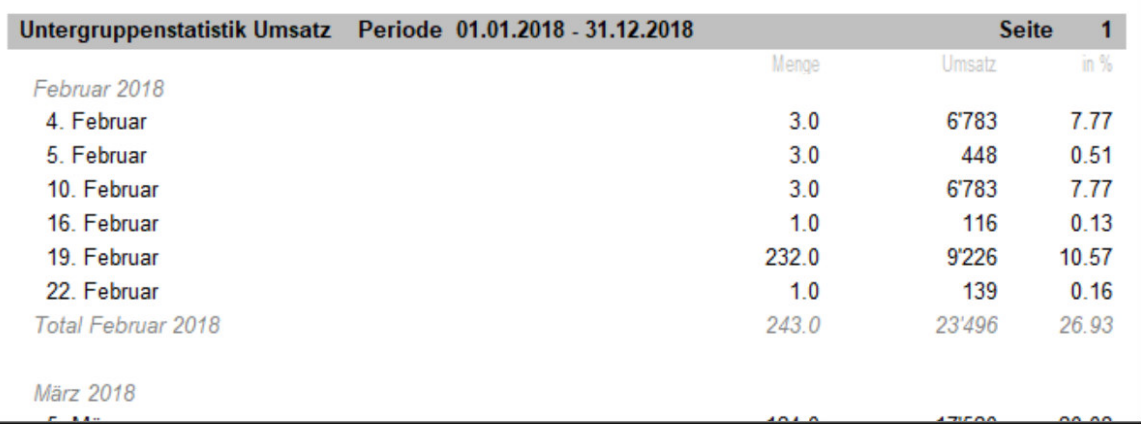

#### Chiffres d'affaires du volume journalier

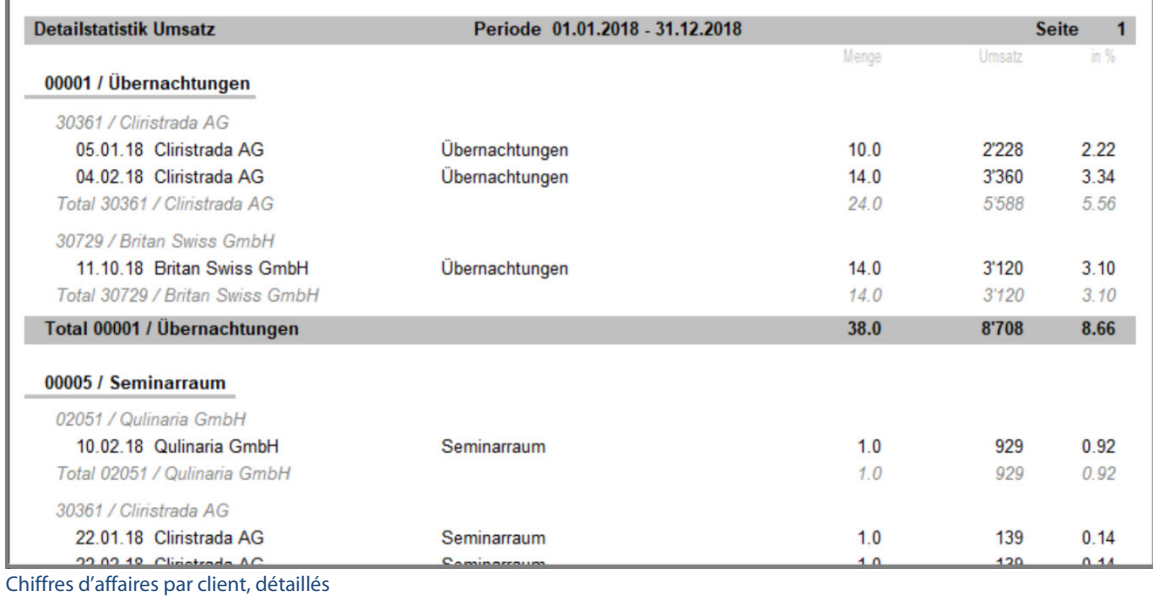

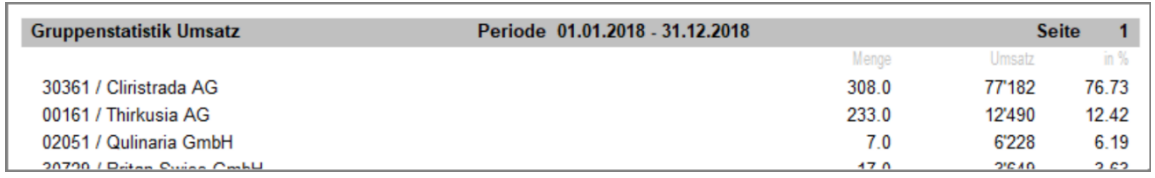

Chiffre d'affaire par client, trié par chiffre d'affaire